# Skak: Pacote utilizado na notação de xadrez

Aryleudo de Oliveira Lima

Agosto de 2020

# Sumário

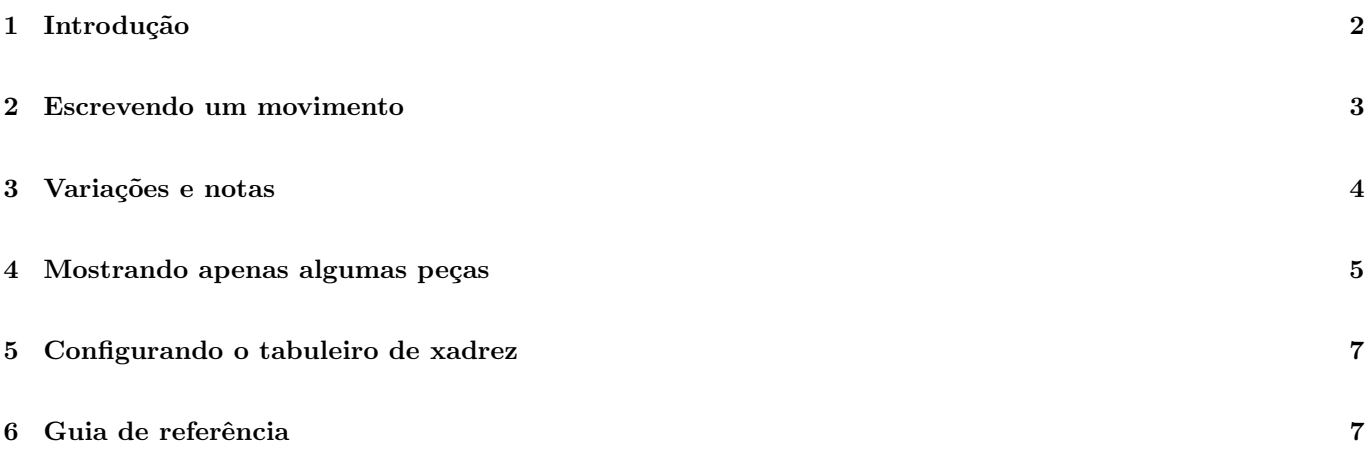

## <span id="page-1-0"></span>1 Introdução

Para começar a escrever a notação do xadrez, o tabuleiro deve ser colocado na posição inicial.

```
\documentclass{article}
\usepackage[utf8]{inputenc}
\usepackage[português]{babel}
\usepackage{skak}
\begin{document}
Notação de xadrez em \LaTeX{}
\medskip
\newgame
\showboard
\end{document}
```
Notação de xadrez em IATEX

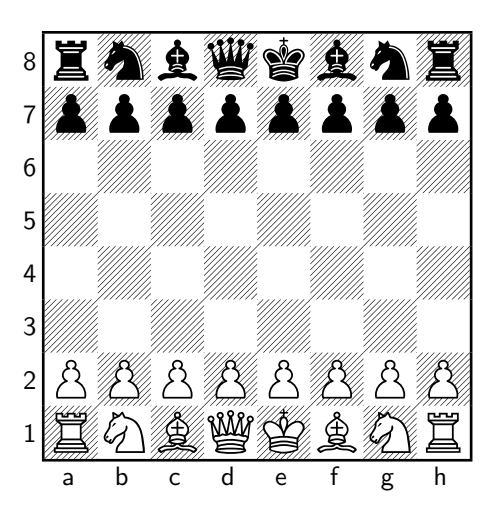

No exemplo, é necessário colocar pacote skak no preâmbulo conforme segue \usepackage{skak}.

Depois de importar o pacote, você pode usar todos os comandos relacionados ao xadrez. Dois comandos descritos são: \newgame que tem a função de iniciar um novo jogo e coloca todas as peças nas posições iniciais. e o segundo é o \showboard que imprime o tabuleiro de xadrez no documento.

#### Observação

O comando \newchessgame produz o mesmo efeito de \newgame do mesmo modo que o comando \chessboard produz um efeito similar \showboard.

## <span id="page-2-0"></span>2 Escrevendo um movimento

Se você está acostumado com a notação algébrica do xadrez, a composição dos movimentos do xadrez ´e f´acil. Para imprimir os movimentos conforme o andamento do jogo, vocˆe deve usar o comando \mainline.

```
\documentclass{article}
\usepackage [utf8]{inputenc}
\usepackage[português]{babel}
\usepackage{skak}
\begin{document}
\mainline{1.e4}
\showboard
\lastmove{} ´e o movimento de abertura mais comum.
\newpage
\variation{1 ... e5 2.Nf3 Nc6 3.d4 }
\showboard
\variation{3 ... e5xd4 4.Bb5 a6 5.O-O}
\showboard
\end{documento}
```
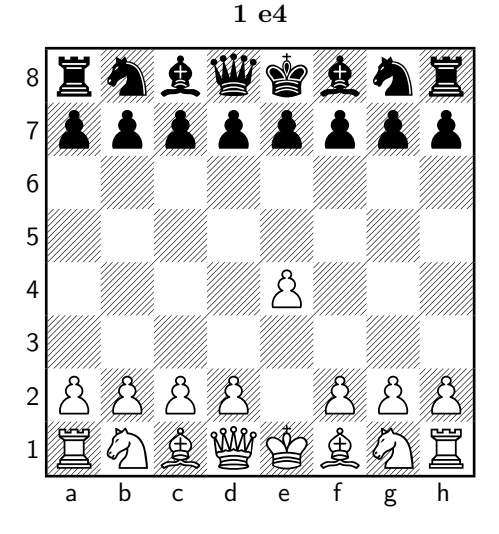

 $1$ e<br/>4 é o movimento de abertura mais comum

1...e5 2 4f3 4c6 3 d4

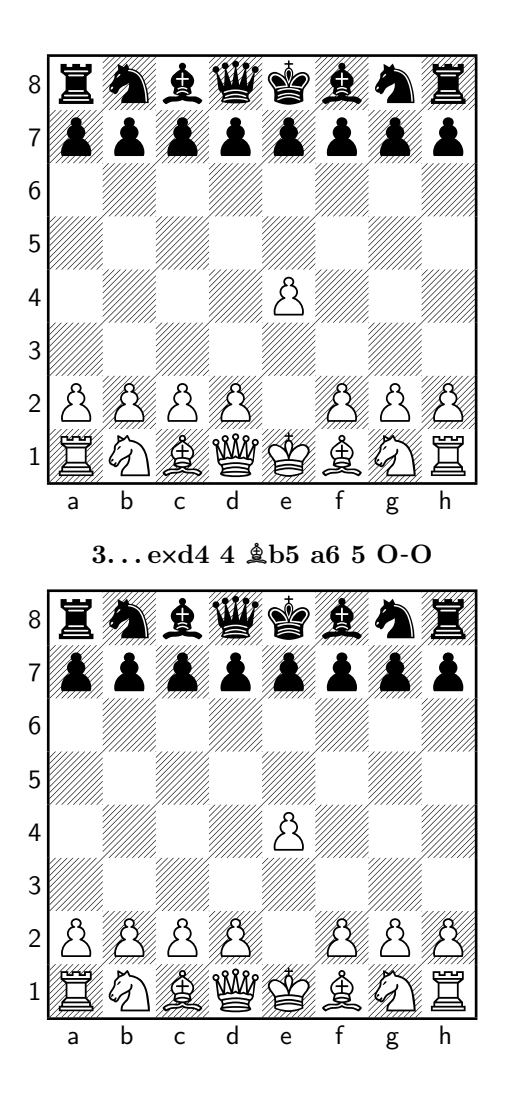

O comando \mainline{} toma como parâmetro um conjunto de jogadas, após várias jogadas você pode imprimir o estado atual do tabuleiro com o comando \showboard .

#### Observação

O comando \mainline{} atende bem quando escrito desde o primeiro lance, mas se não for o caso é interessante utilizar o comando \variation{} .

. A notação para os movimentos é a notação algébrica padrão em inglês.

O comando  $\lambda \$  is  $\delta$   $\alpha$  imprimir o último movimento.

### <span id="page-3-0"></span>3 Variações e notas

Há um comando adicional para imprimir a notação do xadrez embutida na fonte normal

```
\newgame
\mainline{1. e4 e5 2.Nf3 Nc6 3.d4 }
\showboard
Deste ponto, \variation{ 3.d3 d5} é um boa, mas um alternativa menos
agressiva.
```
\variation{3 ... e5xd4 4.Bb5 a6 5.O-O }

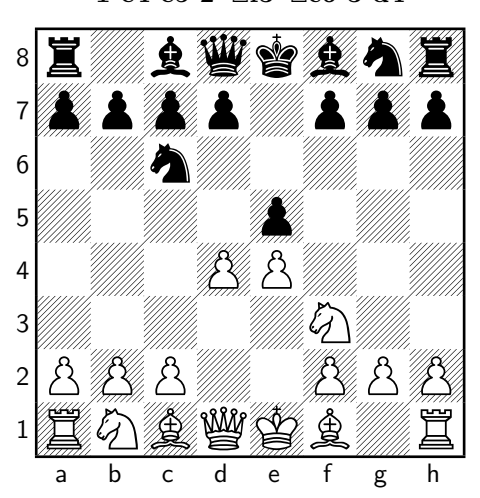

1 e4 e5 2 **N**f3 **N**c6 3 d4

Deste ponto, 3 d3 d5 ´e um boa, mas um alternativa menos agressiva. 3. . . e**X**d4 4 **B**b5 a6 5 O**-**O

O comando \variation{}ajuda a analisar variações de um movimento. O número do primeiro movimento passado para este comando deve ser o último movimento no *\mainline* comando imediatamente anterior . Por exemplo, no exemplo 3.d4 é o último movimento antes de analisar uma variação, portanto, 3.d3 é o primeiro movimento \variation{}.

### <span id="page-4-0"></span>4 Mostrando apenas algumas peças

Se você precisa se concentrar em apenas um lado do tabuleiro, esconder a cor oposta ajudará muito.

```
\newgame
\mainline {1. e4 e5 2.Nf3 Nc6 3.d4 }
\showonlywhite
\showboard
Deste ponto, \variation{ 3.d3 d5 } \acute{\text{e}} boa, mas uma alternativa menos
menos agressiva.
\variation{ 3 ... e5xd4 4.Bb5 a6 5.O-O }
\showonlyblack
\showboard
```
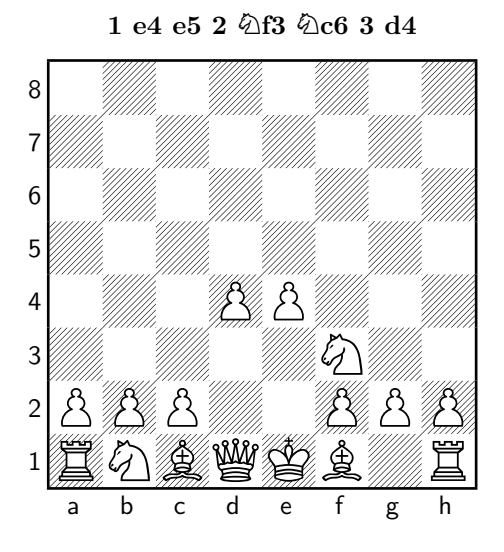

Deste ponto, 3 d3 d5 é boa, mas uma alternativa menos menos agressiva.

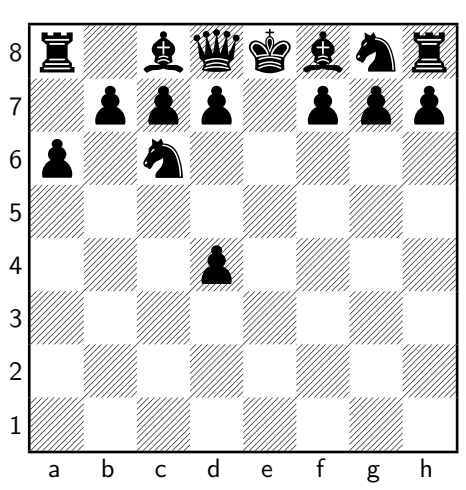

3. . . e**X**d4 4 **B**b5 a6 5 O**-**O

Os comandos \showonlywhitee e \showonlyblack irão mostrar no tabuleiro apenas as peças brancas ou pretas, respectivamente. Outro recurso que é útil para analisar alguns movimentos é mostrar apenas as peças relevantes em tais movimentos. Isso pode ser feito com \showonly.

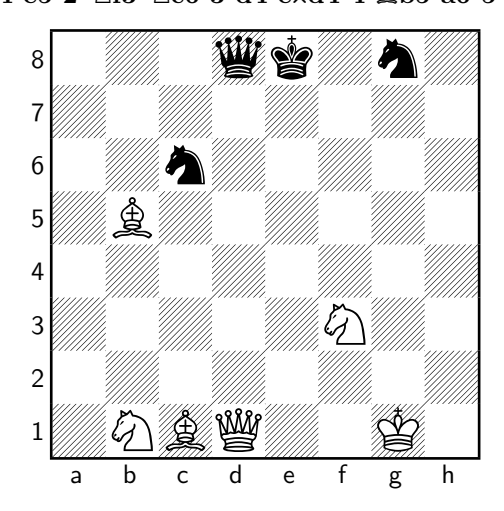

1 e4 e5 2 **N**f3 **N**c6 3 d4 e**X**d4 4 **B**b5 a6 5 O**-**O

Para o comando, \showonly{} uma lista de peças separadas por vírgulas deve ser passada como parâmetro entre colchetes. Consulte o guia de referência para obter uma descrição das letras e das peças que representam.

### <span id="page-6-0"></span>5 Configurando o tabuleiro de xadrez

Você pode configurar o tabuleiro em qualquer posição.

#### \newgame

```
\fenboard{r5k1/1b1p1ppp/p7/1p1Q4/2p1r3/PP4Pq/BBP2b1P/R4R1K w - - 0 20 }
```
\showboard

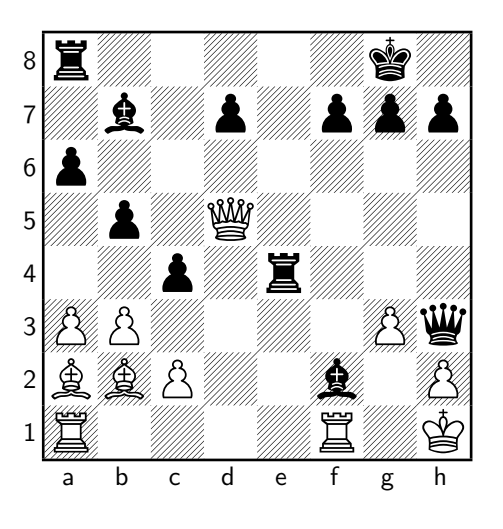

O comando \fenboard{ } usa a notação FEN para configurar a placa (veja outras leituras). Por exemplo, o exemplo acima mostra na 8<sup>ª</sup> fileira uma torre, 5 casas vazias, o rei e 1 casa vazia; daí o "r5k1".

### <span id="page-6-1"></span>6 Guia de referência

O pacote skak usa a próxima lista de letras para a peça. Nos comandos \showonlye e \fenboard letras maiúsculas são usadas para o lado branco e minúsculas para o lado preto.

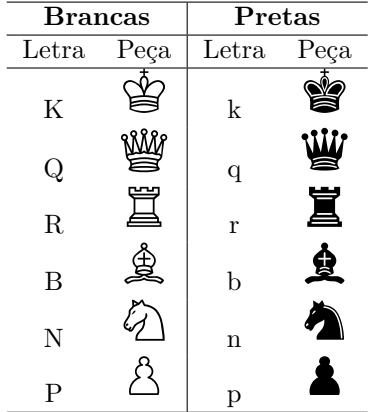

## Referências

[1] chess notation. Disponível em: [https://www.overleaf.com/learn/latex/chess\\_notation](https://www.overleaf.com/learn/latex/chess_notation) – acesso em 09 de ago. 2020.